# 在32位思科IOS XR(cXR)上升级现场可编程设备 (FPD)

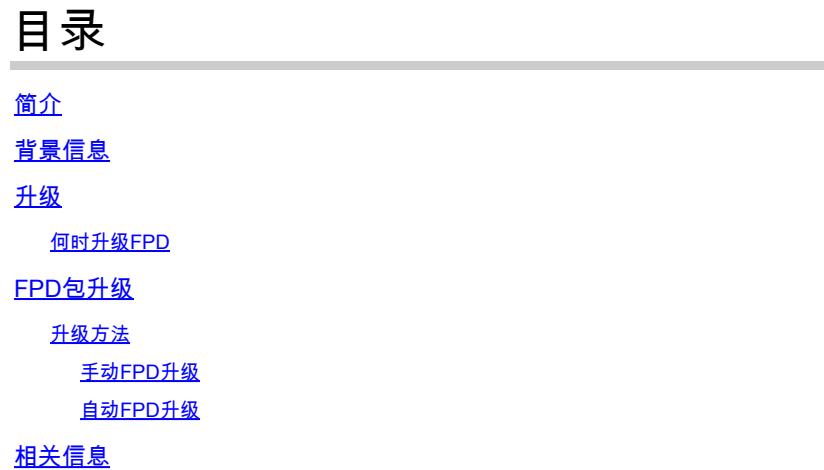

# 简介

本文档介绍现场可编程设备(FPD)升级过程以及运行32位Cisco IOS® XR的平台的相关问题。

## 背景信息

本文档介绍运行32位Cisco IOS XR的平台上的现场可编程设备(FPD)升级过程。32位Cisco IOS XR软件通常称为传统IOS XR(cXR)。

本文档不介绍64位Cisco IOS XR(eXR)上的FPD升级,即使所讨论的许多相同概念也适用。 32位 Cisco IOS XR上的FPD升级在系统管理员平面中执行,而64位Cisco IOS XR上的FPD升级在XR虚 拟机中执行。

在32位和64位Cisco IOS XR FPD升级之间,Configuration命令、EXEC命令和CLI输出之间略有差 异。

FPD是指路由器上的任何可编程硬件设备,包括现场可编程门阵列(FPGA)和只读内存监控器 (ROMMON)。Cisco IOS XR路由器使用大量对路由处理器、线卡、共享端口适配器(SPA)、SPA接 口处理器(SIP)和风扇托架功能至关重要的FPD。

每种类型的卡都有多种类型的FPD。此 admin show hw-module fpd location all 命令提供有关每个FPD的信息 。

<#root>

RP/0/RP1/CPU0:router#

**admin show hw-module fpd location all**

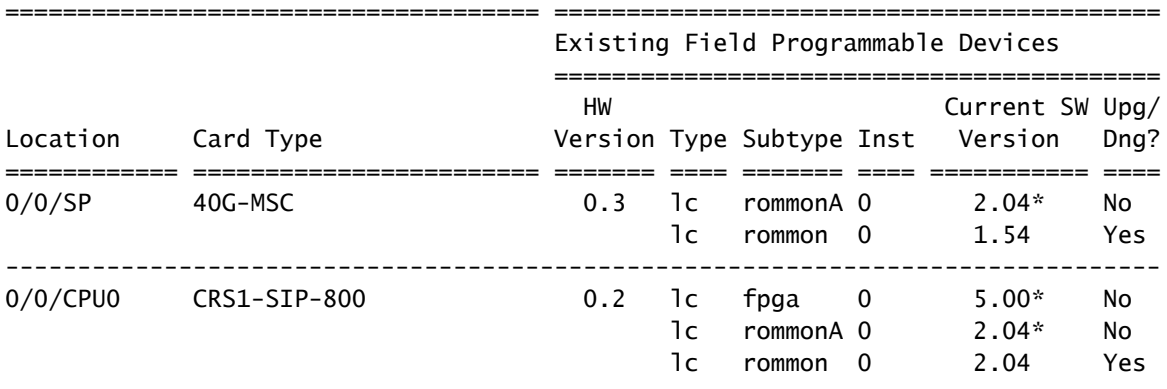

 $<$ snip $>$ 

上一个示例显示运营商路由系统(CRS)上的模块化服务卡(MSC)包括ROMMON和ROMMONA FPD。插槽0/0/CPU0中的CRS1-SIP-800具有FPGA、ROMMON和ROMMONA FPD。

与FPD相关的软件组件有两种:

- 每个FPD运行存储在内部内存中的软件。在路由器运行时,可以在现场重新编程(升级)此内 部内存,因此命名为现场可编程设备。当FPD启动时,它会从其内部内存中读取其代码并运行 它。FPD从内部内存运行代码,而不是从存储Cisco IOS XR的路由器的启动盘运行代码。
- Cisco IOS XR中有一个FPD软件包,包含该Cisco IOS XR版本的平台上每个FPD的所有 FPD映像。该FPD软件包与其他Cisco IOS XR软件包一起存储在启动盘上。路由器中的 FPD从每个FPD内部内存中存储的映像运行,而不是从FPD软件包内的映像运行。FPD包中包 含的FPD图像可用于对存储在FPD的内部存储器中的图像重新编程(升级)。在FPD升级中 ,将来自FPD软件包的映像复制到FPD内存中。FPD下次重新启动卡时在内存中使用这个新的 FPD映像。

### 升级

在每个思科IOS XR版本中,每种类型的FPD和每个路由器平台(CRS、思科聚合服务路由器 (ASR)9000系列、XR12000)都有一个捆绑的FPD版本。可以在现场根据需要升级或降级带有FPD的 路由器硬件组件,以减少Cisco IOS XR操作系统和FPD之间的不兼容性。在某些情况下,FPD升级 可改善这些FPD的功能。在某些情况下,如果路由器没有最新的FPD,其功能可能会受到损害,因 为新的FPD版本可能包含漏洞修复或新的必需功能。

建议您保持内部FPD内存中存储的FPD版本与Cisco IOS XR FPD软件包中包含的FPD版本同步。至 少应保持内部FPD内存中存储的FPD版本等于或高于Cisco IOS XR版本所需的最低版本。

以下情况可能导致某些过时的FPD版本:

- Cisco IOS XR升级。新的Cisco IOS XR版本在其FPD软件包中可以包含较新的FPD版本,这 意味着FPD的内部内存中将包含过时的FPD版本。
- Cisco IOS XR软件维护更新(SMU)安装。FPD的新版本可以通过SMU提供,以解决FPD中的 •软件缺陷或与SMU中提供的新Cisco IOS XR代码兼容。在这种情况下,必须升级FPD的内部

内存中的FPD版本,才能获取SMU中包含的修补程序。

- 退货许可(RMA)。当您从RMA仓库收到更换部件时,其FPD可能已使用比路由器上运行的版 本更旧的Cisco IOS XR版本进行编程。在这种情况下,新卡的FPD必须在插入后立即升级。 新卡还可以包含较新的FPD版本;在这种情况下,通常不需要降级新卡上的FPD版本,因为 FPD向后兼容。
- 在初始安装中将新卡插入路由器时,必须升级所有FPD,以便与Cisco IOS XR FPD软件包中 的FPD版本匹配。

何时升级FPD

升级一个特定FPD的决定基于FPD包中包含的FPD版本和每个FPD的内部内存中安装的当前FPD版 本。

此 admin show fpd package 命令可用于显示FPD包中包含的FPD版本。

#### <#root>

RP/0/RP1/CPU0:router#

**admin show fpd package**

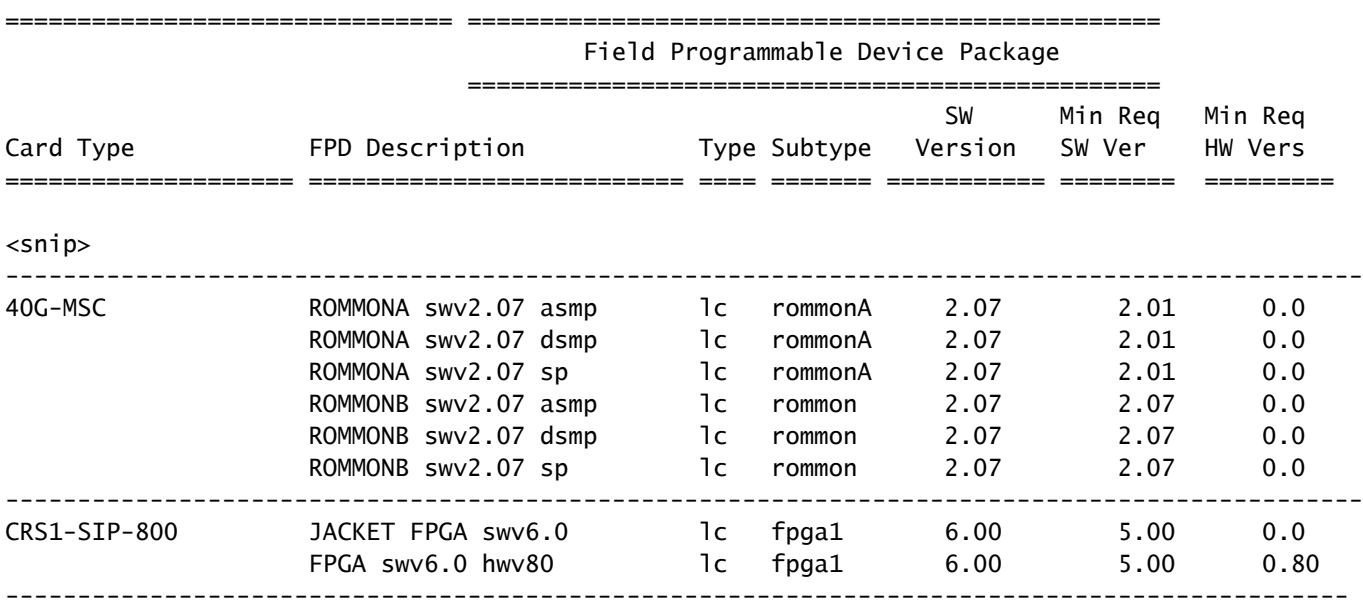

 $<$ snip $>$ 

命令指示该路由平台上所有类型卡的Cisco IOS XR FPD软件包中的捆绑的FPD版本。这不是每个卡 中FPD的FPD版本,而是如果FPD映像从Cisco IOS XR FPD软件包复制到FPD的内存,它们将被升 级到的版本。此命令提供捆绑在Cisco IOS XR FPD软件包信息中的最新FPD版本。它不能用于确定 此路由器上是否需要FPD升级,因为它不检查每个卡中的FPD版本。

在CRS上,有一个最低版本允许您保留当前的FPD版本,而无需运行捆绑到XR FPD软件包的最新 版本。

在每个FPD的内部内存中编程的FPD版本显示为 admin show hw-module fpd location all 命令。

#### <#root>

RP/0/RP1/CPU0:router#

**admin show hw-module fpd location all**

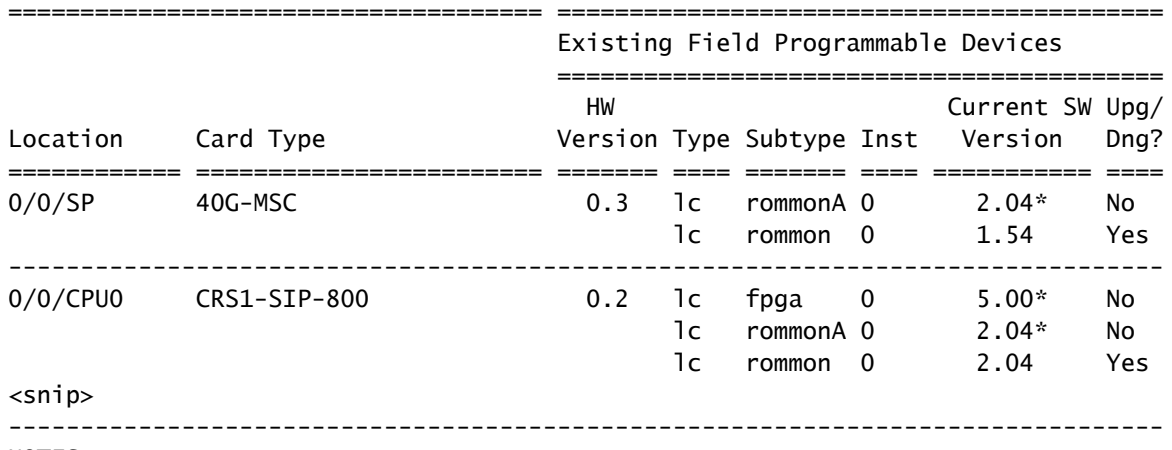

NOTES:

1. One or more FPD needs an upgrade or a downgrade. This can be accomplished using the "admin> upgrade hw-module fpd location " CLI.

2. \* One or more FPD is running minimum software version supported.

It can be upgraded using the "admin> upgrade hw-module fpd force location" CLI.

此命令指示必须升级哪些FPD。

对于在每个位置找到的每个FPD,该命令会检查Current Version,这是存储在内部FPD内存中的 FPD版本,并将其与FPD包中捆绑的FPD版本进行比较。如果内部内存中的FPD版本已过时,且必 须升级到FPD包中包含的版本,则此命令会显示Yes。

如果插槽0/0/SP中40G-MSC的ROMMONA旁边有\*,则意味着其版本(2.04)没有最新版本,但符合 最低版本要求。先前输出中的admin show fpd package命令显示,版本2.0.1是ROMMONA SWV2.07 SP FPD的最低版本,因此无需对其进行升级。请注意,"Upg/Dng?"列显示No。

以下是一些要点:

- 当FPD的版本高于XR FPD软件包中的版本时,该命令会打印Yes,但在此情况下,不需要或 建议降级,因为更高的FPD版本向后兼容。
- 有时FPD包中存在较新的版本,但出于某种原因,工程部门决定不能升级此类型的FPD,因此 会打印否。在这种情况下,不得升级FPD,并且不得使用force选项以便在最后一列显示No时 绕过此检查。

 $\sqrt{\Lambda}$ 注意:使用force选项可能会损坏某些卡。它只能在思科技术服务支持代表的指导下使用。

### FPD包升级

需要使用Cisco IOS XR FPD软件包才能升级路由器上的FPD。不使用FPD包时show命令成功,但 是 admin upgrade hw-module fpd命令在没有FPD软件包时失败。FPD软件包通常称为FPD软件包安装信封 (PIE)。

- FPD软件包是可选软件包,必须安装在迷你软件包的顶部,FPD才能在以下系统上升级:
	- 运行任何Cisco IOS XR版本的CRS
	- 运行任何Cisco IOS XR版本的Cisco XR 12000路由器
	- 运行版本3.9.0或更低版本的ASR 9000
- 在运行版本3.9.1及更早版本4.3(4.0、4.1和4.2)的ASR 9000上,FPD软件包捆绑在微型复 合软件包中。因此,在升级路由器上的FPD之前,无需安装任何可选软件包。在ASR 9000上 的Cisco IOS XR版本4.3.0及更高版本中,FPD软件包不再包含在迷你软件包中。

输入 admin show install active summary 命令,以检查FPD包是否处于活动状态。如果FPD PIE处于非活动 状态,请从Cisco Connection Online(CCO)下载FPD PIE并进行安装。FPD软件包位于Cisco IOS-XR软件tar捆绑包中。如果激活或停用FPD PIE,则无需重新加载。必须使用标准Cisco IOS XR命 令安装FPD软件包:

- **admin install add**
- admin install activate
- admin install commit

### 升级方法

FPD升级可使用手动或自动FPD升级方法执行。

要执行手动FPD升级,请输入 admin upgrade hw-module 命令。当您确定必须使用 admin show hw-module fpd location all 命令。通常,FPD必须在更换卡或软件升级后进行升级。升级可针对系统中的所有FPD或 特定FPD或卡执行。在 admin upgrade hw-module 命令,FPD仍运行旧版本,并且需要手动重新加载已升 级FPD的卡。此手动FPD升级通常导致Cisco IOS XR升级中的两次重新加载。要升级到新的Cisco IOS XR版本,需要首先重新加载,然后在FPD升级后需要重新加载卡。当您使用下面介绍的自动 FPD升级方法时,不需要第二次重新加载。将带有过时FPD的新卡插入机箱时,可以使用手动 FPD升级。

自动FPD升级方法可用于软件升级。当配置此功能时,FPD升级在软件升级中自动发生,在install activate阶段。路由器只需重新加载一次,即可恢复运行新的Cisco IOS XR版本和该Cisco IOS XR版本中捆绑的新FPD版本。这是推荐的升级方法。此功能在CRS上的3.8.3版和3.9.1版及更高版 本中提供,在ASR 9000上的4.0.1版及更高版本中提供。对于早于4.2.3版本的版本,不建议在ASR 9000上使用FPD自动升级方法。如果可能,在软件升级中必须使用FPD自动升级方法。

#### 手动FPD升级

请使用 admin upgrade hw-module fpd 命令升级某些特定的FPD或需要升级的所有FPD。

<#root>

RP/0/RP1/CPU0:router(admin)#

**upgrade hw-module fpd ?**

 all All FPD cpld1 CPLD FPD #1 cpld2 CPLD FPD #2 cpld3 CPLD FPD #3 cpld4 CPLD FPD #4 cpld5 CPLD FPD #5 cpld6 CPLD FPD #6 fabldr Fabric Downloader FPD fpga All FPGA FPD fpga1 FPGA FPD fpga10 FPGA FPD #10 fpga11 FPGA FPD #11 fpga12 FPGA FPD #12 fpga13 FPGA FPD #13 fpga14 FPGA FPD #14 fpga2 FPGA FPD #2 fpga3 FPGA FPD #3 fpga4 FPGA FPD #4 fpga5 FPGA FPD #5 fpga6 FPGA FPD #6 fpga7 FPGA FPD #7 fpga8 FPGA FPD #8 fpga9 FPGA FPD #9 rommon Rommon FPD rxpod Rx POD FPD txpod Tx POD FPD RP/0/RP1/CPU0:router(admin)#

**upgrade hw-module fpd all ?**

 force Skip version check and force an upgrade location Specify a location RP/0/RP1/CPU0:router(admin)#

**upgrade hw-module fpd all location ?**

 WORD Fully qualified location specification all All locations RP/0/RP1/CPU0:router(admin)#

**upgrade hw-module fpd all location**

用户可以决定升级一个特定的FPD,例如FPGA1或所有FPD。用户还可以决定升级一个线卡上的 FPD,例如位置0/3/CPU0或所有位置的FPD。

该命令仅升级Upg/Dng? 列中存在Yes的FPD admin show hw-module fpd location all 命令。使用此命令最容 易的方法 admin show hw-module fpd location all 并允许路由器决定升级哪些FPD。

<#root>

RP/0/RP1/CPU0:router(admin)#

**upgrade hw-module fpd all location all**

#### \*\*\*\*\* UPGRADE WARNING MESSAGE: \*\*\*\*\*

- \* This upgrade operation has a maximum timout of 160 minutes. \*
- \* If you are executing the cmd for one specific location and \*
- card in that location reloads or goes down for some reason \*
- you can press CTRL-C to get back the RP's prompt.
- \* If you are executing the cmd for \_all\_ locations and a node \*
- \* reloads or is down please allow other nodes to finish the \*
- upgrade process before pressing CTRL-C.

% RELOAD REMINDER:

- The upgrade operation of the target module will not interrupt its normal operation. However, for the changes to take effect, the target module will need to be manually reloaded after the upgrade operation. This can be accomplished with the use of "hw-module reload" command.
- If automatic reload operation is desired after the upgrade, please use the "reload" option at the end of the upgrade command.
- The output of "show hw-module fpd location" command will not display correct version information after the upgrade if the target module is not reloaded.

#### NOTE: Chassis CLI will not be accessible while upgrade is in progress. Continue? [confirm] This can take some time for a full chassis. Ensure that system is not power cycled during the upgrades. Please consult the documentation for more information. Continue ? [no]: yes RP/0/RP1/CPU0:Sep 6 17:53:28.119 : upgrade\_fpd\_cli[65832]: %PLATFORM-UPGRADE\_FPD-6-STATUS : FPD upgrade started.

FPD upgrade in progress on some hardware, reload/configuration change on those is not recommended as it can cause HW programming failure and result in RMA of the hardware.

Starting the upgrade/download of following FPD: =========== ==== ======= ======= =========== ========= Current Upg/Dng Location Type Subtype Upg/Dng Version Version =========== ==== ======= ======= =========== ========= 0/0/SP lc rommon upg 1.54 2.07 ------------------------------------------------------ RP/0/RP1/CPU0:Sep 6 17:53:28.342 : upgrade\_fpd\_cli[65832]: %PLATFORM-UPGRADE\_FPD-6-STATUS\_LOC : Upgrade is going on: FPD upgrade sent to location node0\_0\_SP Starting the upgrade/download of following FPD: =========== ==== ======= ======= =========== ========= Current Upg/Dng Location Type Subtype Upg/Dng Version Version =========== ==== ======= ======= =========== =========

0/0/CPU0 lc rommon upg 2.04 2.07 ------------------------------------------------------ RP/0/RP1/CPU0:Sep 6 17:53:28.393 : upgrade\_fpd\_cli[65832]: %PLATFORM-UPGRADE\_FPD-6-STATUS\_LOC : Upgrade is going on: FPD upgrade sent to location node0\_0\_CPU0 LC/0/0/CPU0:Sep 6 17:53:28.412 : lc\_fpd\_upgrade[237]: %PLATFORM-UPGRADE\_FPD-6-START : Starting to upgrade rommon subtype image from 2.04 to 2.07 for this card on location 0/0/CPU0 Starting the upgrade/download of following FPD: =========== ==== ======= ======= =========== ========= Current Upg/Dng Location Type Subtype Upg/Dng Version Version =========== ==== ======= ======= =========== ========= 0/RP0/CPU0 1c rommon upg 1.54 2.07 ------------------------------------------------------ RP/0/RP1/CPU0:Sep 6 17:53:28.426 : upgrade\_fpd\_cli[65832]: %PLATFORM-UPGRADE\_FPD-6-STATUS\_LOC : Upgrade is going on: FPD upgrade sent to location node0\_RP0\_CPU0 SP/0/0/SP:Sep 6 17:53:28.413 : lc\_fpd\_upgrade[132]: %PLATFORM-UPGRADE\_FPD-6-START : Starting to upgrade rommon subtype image from 1.54 to 2.07 for this card on location 0/0/SP Starting the upgrade/download of following FPD: =========== ==== ======= ======= =========== ========= Current Upg/Dng Location Type Subtype Upg/Dng Version Version =========== ==== ======= ======= =========== ========= 0/RP1/CPU0 lc rommon upg 1.54 2.07 ----------------------------------------------------- snip RP/0/RP1/CPU0:Sep 6 17:53:38.427 : upgrade\_fpd\_cli[65832]: %PLATFORM-UPGRADE\_FPD-6-STATUS\_LOC : Upgrade is going on: FPD upgrade completed for location node0\_RP0\_CPU0 RP/0/RP1/CPU0:Sep 6 17:53:40.989 : upgrade\_fpd\_cli[65832]: %PLATFORM-UPGRADE\_FPD-6-STATUS : FPD upgrade completed. FPD upgrade has ended.

升级后,卡仍然运行相同版本:

#### <#root>

RP/0/RP1/CPU0:router(admin)#

**show hw-module fpd location 0/RP0/CPU0**

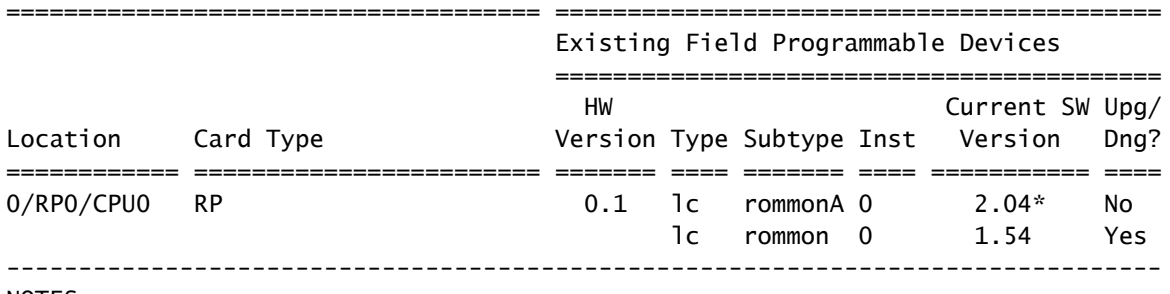

NOTES:

1. One or more FPD needs an upgrade or a downgrade. This can be accomplished

using the "admin> upgrade hw-module fpd location " CLI.

2. \* One or more FPD is running minimum software version supported.

It can be upgraded using the "admin> upgrade hw-module fpd force location" CLI.

升级FPD后,必须重新加载具有升级FPD的卡:

- 如果部分卡已升级FPD,则仅重新加载这些卡。
- 如果升级了两个路由处理器,请完成以下步骤: 重新加载备用路由处理器 hw-module location 0/ 1.

/CPU0 reload

命令。

- 2. 使用 redundancy switchover 命令。
- 重新加载新的备用路由处理器 hw-module location 0/ 3.

 /CPU0 reload 命令。

- 如果所有卡都进行FPD升级,请安排维护,使路由器不传输生产流量,然后使用 admin reload location all 命令,以便重新加载所有卡。
- 如果所有卡都已升级FPD,请通过以下步骤将流量影响降至最低:
	- 1. 重新加载备用路由处理器。
	- 2. 执行冗余切换。
	- 3. 重新加载新的备用路由处理器。
	- 4. 一次或逐个重新加载所有线卡,以保留冗余路径。

重新加载后,卡运行升级版本:

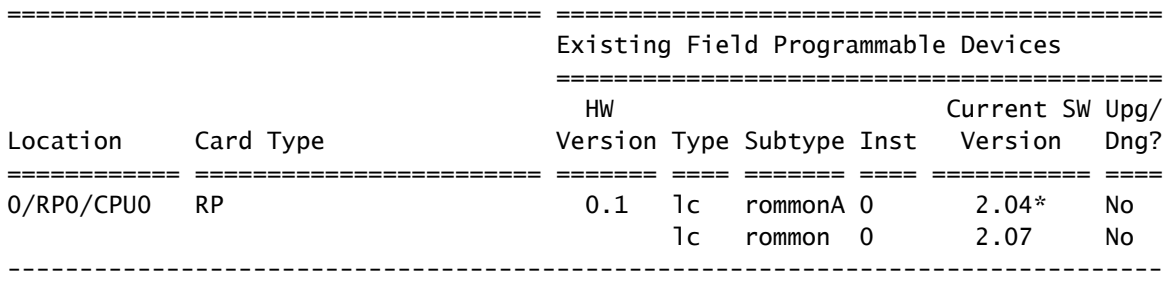

NOTES:

1. \* One or more FPD is running minimum software version supported.

It can be upgraded using the "admin> upgrade hw-module fpd force location " CLI.

#### 自动FPD升级

配置 fpd auto-upgrade 运行版本3.8.3、3.9.1或更高版本的CRS或运行版本4.2.3或更高版本的ASR

<#root>

RP/0/RP1/CPU0:router(admin)#

**show running-config | i fpd**

Building configuration... fpd auto-upgrade

需要升级的所有FPD, 当新思科IOS XR版本与 admin install activate 命令在以下情况下更新 fpd auto-upgrade 命令在管理员模式配置中配置,并且新版本的FPD包也将被激活。由于新的Cisco IOS XR版本中的 FPD版本更新而需要升级的所有FPD均会升级。

在install activate阶段自动升级FPD时,会显示类似于以下内容的消息:

- 90% complete: The operation can still be aborted (ctrl-c for options)

RP/0/RP0/CPU0:Sep 20 10:02:22.163 : firmware\_manager[224]:

%PLATFORM-UPGRADE\_FPD-6-STATUS : FPD upgrade started. FPD upgrade in progress on some hardware, reload/configuration change on those is not recommended as it can cause HW programming failure and result in RMA of the hardware. RP/0/RP0/CPU0: Sep 20 10:02:22.442 : firmware\_manager[224]: %PLATFORM-UPGRADE\_FPD-6-STATUS\_LOC : Upgrade is going on: FPD upgrade sent to location node0\_0\_SP RP/0/RP0/CPU0: Sep 20 10:02:22.484 : firmware\_manager[224]: %PLATFORM-UPGRADE\_FPD-6-STATUS\_LOC : Upgrade is going on: FPD upgrade sent to location node0\_0\_CPU0 Info: FPD Upgrade: No fpd on location 0/RP0/CPU0 need upgrade at this time. Info: FPD Upgrade: No fpd on location 0/RP1/CPU0 need upgrade at this time. / 16% complete: The operation can still be aborted (ctrl-c for options)RP/0/RP0/CPU0:Sep 20 10:02:22.810 : firmware\_manager[224]: %PLATFORM-UPGRADE\_FPD-6-STATUS\_LOC : Upgrade is going on: FPD upgrade sent to location node0\_SM0\_SP RP/0/RP0/CPU0:Sep 20 10:02:22.980 : firmware\_manager[224]: %PLATFORM-UPGRADE\_FPD-6-STATUS\_LOC : Upgrade is going on: FPD upgrade sent to location node0\_SM1\_SP RP/0/RP0/CPU0:Sep 20 10:02:23.188 : firmware\_manager[224]: %PLATFORM-UPGRADE\_FPD-6-STATUS\_LOC : Upgrade is going on: FPD upgrade sent to location node0\_SM2\_SP RP/0/RP0/CPU0:Sep 20 10:02:23.443 : firmware\_manager[224]: %PLATFORM-UPGRADE\_FPD-6-STATUS\_LOC : Upgrade is going on: FPD upgrade sent to location node0\_SM3\_SP LC/0/0/CPU0:Sep 20 10:02:22.510 : lc\_fpd\_upgrade[237]: %PLATFORM-UPGRADE\_FPD-6-START : Starting to upgrade rommon subtype image from 2.04 to 2.07 for this card on location 0/0/CPU0 LC/0/0/CPU0: Sep 20 10:02:22.562 : upgrade\_daemon[375]: Start Upgrade... LC/0/0/CPU0:Sep 20 10:02:22.564 : upgrade\_daemon[375]: programming...with file /net/node0\_RP0\_CPU0/disk0:/hfr-fpd-4.2.4/fpd/ucode/rommon-hfr-ppc7455-asmp-B.bin LC/0/0/CPU0:Sep 20 10:02:22.577 : upgrade\_daemon[375]: Verifying /net/node0\_RP0\_CPU0/disk0: /hfr-fpd-4.2.4/fpd/ucode/rommon-hfr-ppc7455-asmp-B.bin: SP/0/0/SP:Sep 20 10:02:22.497 : lc\_fpd\_upgrade[132]: %PLATFORM-UPGRADE\_FPD-6-START : Starting to upgrade rommon subtype image from 1.54 to 2.07 for this card on location 0/0/SP SP/0/0/SP: Sep 20 10:02:22.682 : upgrade\_daemon[152]: Start Upgrade... SP/0/0/SP: Sep 20 10:02:22.702 : upgrade\_daemon[152]: programming...with file /net/node0\_RP0\_CPU0/disk0:/hfr-fpd-4.2.4/fpd/ucode/rommon-hfr-ppc8255-sp-B.bin SP/0/0/SP:Sep 20 10:02:22.807 : upgrade\_daemon[152]: Verifying /net/node0\_RP0\_CPU0/disk0:/hfr-fpd-4.2.4/fpd/ucode/rommon-hfr-ppc8255-sp-B.bin: SP/0/0/SP: Sep 20 10:02:23.511 : upgrade\_daemon[152]: Passed. SP/0/SM0/SP:Sep 20 10:02:22.898 : lc\_fpd\_upgrade[133]: %PLATFORM-UPGRADE\_FPD-6-START : Starting to

upgrade rommon subtype image from 1.54 to 2.07 for this card on location 0/SM0/SP LC/0/0/CPU0:Sep 20 10:02:24.063 : upgrade\_daemon[375]: Passed. SP/0/SM0/SP:Sep 20 10:02:23.183 : upgrade\_daemon[154]: Start Upgrade... SP/0/SM0/SP:Sep 20 10:02:23.203 : upgrade daemon[154]: programming...with file /net/node0 RP0 CPU0/disk0: /hfr-fpd-4.2.4/fpd/ucode/rommon-hfr-ppc8255-sp-B.bin SP/0/SM0/SP:Sep 20 10:02:23.327 : upgrade\_daemon[154]: Verifying /net/node0\_RP0\_CPU0/disk0:/hfr-fpd-4.2.4/fpd/ucode/ rommon-hfr-ppc8255-sp-B.bin: SP/0/SM0/SP:Sep 20 10:02:23.706 : upgrade\_daemon[154]: Passed. SP/0/SM1/SP:Sep 20 10:02:23.081 : lc\_fpd\_upgrade[133]: %PLATFORM-UPGRADE\_FPD-6-START : Starting to upgrade rommon subtype image from 1.54 to 2.07 for this card on location 0/SM1/SP SP/0/SM1/SP:Sep 20 10:02:23.342 : upgrade\_daemon[154]: Start Upgrade... SP/0/SM1/SP:Sep 20 10:02:23.357 : upgrade\_daemon[154]: programming...with file /net/node0\_RP0\_CPU0/disk0: /hfr-fpd-4.2.4/fpd/ucode/rommon-hfr-ppc8255-sp-B.bin SP/0/SM1/SP: Sep 20 10:02:23.516 : upgrade\_daemon[154]: Verifying /net/node0\_RP0\_CPU0/disk0: /hfr-fpd-4.2.4/fpd/ucode/rommon-hfr-ppc8255-sp-B.bin: SP/0/SM1/SP:Sep 20 10:02:23.764 : upgrade\_daemon[154]: Passed. SP/0/SM2/SP:Sep 20 10:02:23.273 : lc\_fpd\_upgrade[133]: %PLATFORM-UPGRADE\_FPD-6-START : Starting to upgrade rommon subtype image from 1.54 to 2.07 for this card on location 0/SM2/SP SP/0/SM2/SP:Sep 20 10:02:23.624 : upgrade\_daemon[154]: Start Upgrade... SP/0/SM2/SP:Sep 20 10:02:23.649 : upgrade\_daemon[154]: programming...with file /net/node0\_RP0\_CPU0/disk0: /hfr-fpd-4.2.4/fpd/ucode/rommon-hfr-ppc8255-sp-B.bin SP/0/SM2/SP:Sep 20 10:02:23.778 : upgrade\_daemon[154]: Verifying /net/node0\_RP0\_CPU0/disk0: /hfr-fpd-4.2.4/fpd/ucode/rommon-hfr-ppc8255-sp-B.bin: SP/0/SM2/SP:Sep 20 10:02:23.977 : upgrade\_daemon[154]: Passed. SP/0/SM3/SP:Sep 20 10:02:23.532 : lc\_fpd\_upgrade[133]: %PLATFORM-UPGRADE\_FPD-6-START : Starting to upgrade rommon subtype image from 1.54 to 2.07 for this card on location 0/SM3/SP SP/0/SM3/SP:Sep 20 10:02:23.777 : upgrade\_daemon[154]: Start Upgrade... SP/0/SM3/SP:Sep 20 10:02:23.787 : upgrade\_daemon [154]: programming...with file /net/node0\_RP0\_CPU0/disk0:/hfr-fpd-4.2.4 /fpd/ucode/rommon-hfr-ppc8255-sp-B.bin SP/0/SM3/SP:Sep 20 10:02:23.891 : upgrade\_daemon [154]: Verifying /net/node0\_RP0\_CPU0/disk0:/hfr-fpd-4.2.4/fpd/ucode/ rommon-hfr-ppc8255-sp-B.bin: SP/0/SM3/SP:Sep 20 10:02:24.090 : upgrade\_daemon[154]: Passed. - 16% complete: The operation can still be aborted (ctrl-c for options) SP/0/SM1/SP:Sep 20 10:02:28.158 : upgrade\_daemon[154]: Verifying ROMMON B: SP/0/SM1/SP:Sep 20 10:02:28.204 : upgrade\_daemon[154]: Passed. SP/0/SM1/SP: Sep 20 10:02:28.209 : upgrade\_daemon[154]: OK, ROMMON B is programmed successfully. SP/0/SM1/SP:Sep 20 10:02:28.227 : lc\_fpd\_upgrade[133]: %PLATFORM-UPGRADE\_FPD-6-PASSED : Successfully upgrade rommon subtype image for this card on location 0/SM1/SP Info: FPD Upgrade: Successfully upgraded rommon for Fabric QQS123 on location 0/SM1/SP from 1.54 to 2.07  $\setminus$  16% complete: The operation can still be aborted (ctrl-c for options) RP/0/RP0/CPU0:Sep 20 10:02:28.237 : firmware\_manager[224]: %PLATFORM-UPGRADE\_FPD-6-STATUS\_LOC : Upgrade is going on: FPD upgrade completed for location node0\_SM1\_SP | 16% complete: The operation can still be aborted (ctrl-c for options)SP/0/SM2/SP:Sep 20 10:02:28.641 : upgrade\_daemon[154]: Verifying ROMMON B: SP/0/SM2/SP:Sep 20 10:02:28.686 : upgrade\_daemon[154]: Passed. SP/0/SM2/SP:Sep 20 10:02:28.689 : upgrade\_daemon[154]: OK, ROMMON B is programmed successfully. Info: FPD Upgrade: Successfully upgraded rommon for Fabric QQS123 on location 0/SM2/SP from 1.54 to 2.07 / 16% complete: The operation can still be aborted (ctrl-c for options) SP/0/SM2/SP:Sep 20 10:02:28.705 : lc\_fpd\_upgrade[133]: %PLATFORM-UPGRADE\_FPD-6-PASSED : Successfully upgrade rommon subtype image for this card on location 0/SM2/SP RP/0/RP0/CPU0:Sep 20 10:02:28.714 : firmware\_manager[224]: %PLATFORM-UPGRADE\_FPD-6-STATUS\_LOC : Upgrade is going on: FPD upgrade completed for location node0\_SM2\_SP SP/0/SM3/SP:Sep 20 10:02:28.763 : upgrade\_daemon[154]: Verifying ROMMON B: SP/0/SM3/SP:Sep 20 10:02:28.810 : upgrade\_daemon[154]: Passed. SP/0/SM3/SP: Sep 20 10:02:28.815 : upgrade\_daemon[154]: OK, ROMMON B is programmed successfully. SP/0/SM3/SP:Sep 20 10:02:28.830 : lc\_fpd\_upgrade[133]: %PLATFORM-UPGRADE\_FPD-6-PASSED : Successfully upgrade rommon subtype image for this card on location 0/SM3/SP Info: FPD Upgrade: Successfully upgraded rommon for Fabric QQS123 on location 0/SM3/SP from 1.54 to 2.07 - 16% complete: The operation can still be aborted (ctrl-c for options) RP/0/RP0/CPU0:Sep 20 10:02:28.839 : firmware\_manager[224]: %PLATFORM-UPGRADE\_FPD-6-STATUS\_LOC : Upgrade is going on: FPD upgrade completed for location node0\_SM3\_SP SP/0/0/SP:Sep 20 10:02:28.964 : upgrade\_daemon[152]: Verifying ROMMON B: SP/0/0/SP:Sep 20 10:02:29.009 : upgrade\_daemon[152]: Passed. SP/0/0/SP:

Sep 20 10:02:29.014 : upgrade daemon[152]: OK, ROMMON B is programmed successfully. Info: FPD Upgrade: Successfully upgraded rommon for 40G-MSC on location 0/0/SP from 1.54 to 2.07 \ 16% complete: The operation can still be aborted (ctrl-c for options) SP/0/0/SP:Sep 20 10:02:29.040 : lc\_fpd\_upgrade[132]: %PLATFORM-UPGRADE\_FPD-6-PASSED : Successfully upgrade rommon subtype image for this card on location 0/0/SP RP/0/RP0/CPU0:Sep 20 10:02:29.050 : firmware\_manager[224]: %PLATFORM-UPGRADE\_FPD-6-STATUS\_LOC : Upgrade is going on: FPD upgrade completed for location node0\_0\_SP SP/0/SM0/SP:Sep 20 10:02:29.141 : upgrade\_daemon[154]: Verifying ROMMON B: SP/0/SM0/SP:Sep 20 10:02:29.187 : upgrade\_daemon[154]: Passed. SP/0/SM0/SP:Sep 20 10:02:29.191 : upgrade\_daemon[154]: OK, ROMMON B is programmed successfully. SP/0/SM0/SP:Sep 20 10:02:29.207 : lc\_fpd\_upgrade[133]: %PLATFORM-UPGRADE\_FPD-6-PASSED : Successfully upgrade rommon subtype image for this card on location 0/SM0/SP Info: FPD Upgrade: Successfully upgraded rommon for Fabric QQS123 on location 0/SM0/SP from 1.54 to 2.07 | 16% complete: The operation can still be aborted (ctrl-c for options)RP/0/RP0/CPU0:Sep 20 10:02:29.222 : firmware\_manager [224]: %PLATFORM-UPGRADE\_FPD-6-STATUS\_LOC : Upgrade is going on: FPD upgrade completed for location node0\_SM0\_SP / 16% complete: The operation can still be aborted (ctrl-c for options)LC/0/0/CPU0:Sep 20 10:02:31.602 : upgrade\_daemon[375]: Verifying ROMMON B: LC/0/0/CPU0:Sep 20 10:02:31.700 : upgrade\_daemon[375]: Passed. Info: FPD Upgrade: Successfully upgraded rommon for 40G-MSC on location 0/0/CPU0 from 2.04 to 2.07 - 16% complete: The operation can still be aborted (ctrl-c for options)  $LC/0/0/CPU0:$ Sep 20 10:02:31.701 : upgrade daemon[375]: OK, ROMMON B is programmed successfully. LC/0/0/CPU0:Sep 20 10:02:31.706 : lc\_fpd\_upgrade[237]: %PLATFORM-UPGRADE\_FPD-6-PASSED : Successfully upgrade rommon subtype image for this card on location 0/0/CPU0 RP/0/RP0/CPU0:Sep 20 10:02:31.709 : firmware\_manager[224]: %PLATFORM-UPGRADE\_FPD-6-STATUS\_LOC : Upgrade is going on: FPD upgrade completed for location node0\_0\_CPU0 RP/0/RP0/CPU0:Sep 20 10:02:33.452 : firmware\_manager[224]: %PLATFORM-UPGRADE\_FPD-6-STATUS : FPD upgrade completed. FPD upgrade has ended.

- 90% complete: The operation can still be aborted (ctrl-c for options)

然后,路由器使用新的XR版本以及运行该FPD包中捆绑的FPD版本的FPD重新加载。这样便无需在 XR升级后升级FPD并执行第二次重新加载。

### 相关信息

• [思科技术支持和下载](https://www.cisco.com/c/zh_cn/support/index.html?referring_site=bodynav)

#### 关于此翻译

思科采用人工翻译与机器翻译相结合的方式将此文档翻译成不同语言,希望全球的用户都能通过各 自的语言得到支持性的内容。

请注意:即使是最好的机器翻译,其准确度也不及专业翻译人员的水平。

Cisco Systems, Inc. 对于翻译的准确性不承担任何责任,并建议您总是参考英文原始文档(已提供 链接)。